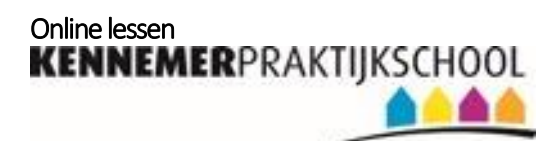

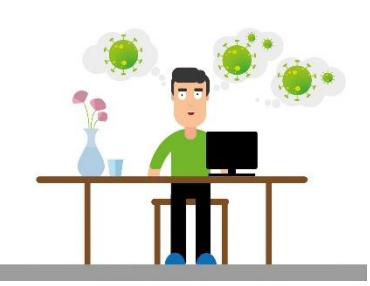

## Dzień zajęć online

Krok 1: Aplikacja i zespoły Kennemer. Krok 2: Mentor lub nauczyciel zaczyna dzień. Krok 3: Sprawdź swój tygodniowy harmonogram.

## **Początek dnia 8.30**

**Sprawdź swój harmonogram dnia.**

**Studium blok 9.00** 

**Sprawdź swój harmonogram dnia.**

Pauze: Neem iets te drinken en te eten  $\circled{e}$ 

**KWT Podkonstrukcja i nadbudowa 10.25 rano** 

**Sprawdź swój harmonogram dnia.** Pauze: Neem iets te drinken en te eten  $\circledS$ 

**LO dla podkonstrukcji i nadbudówki 12,25 godziny** 

**Sprawdź swój harmonogram dnia.**

**Zamknięcie dnia 13.15**

**Ze swoim mentorem lub nauczycielem.**

Vertaald met Google Translate

Przetłumaczone za pomocą Tłumacza Google